## **TIME REPORT FOR HOURLY PAID TAMUQ EMPLOYEES**

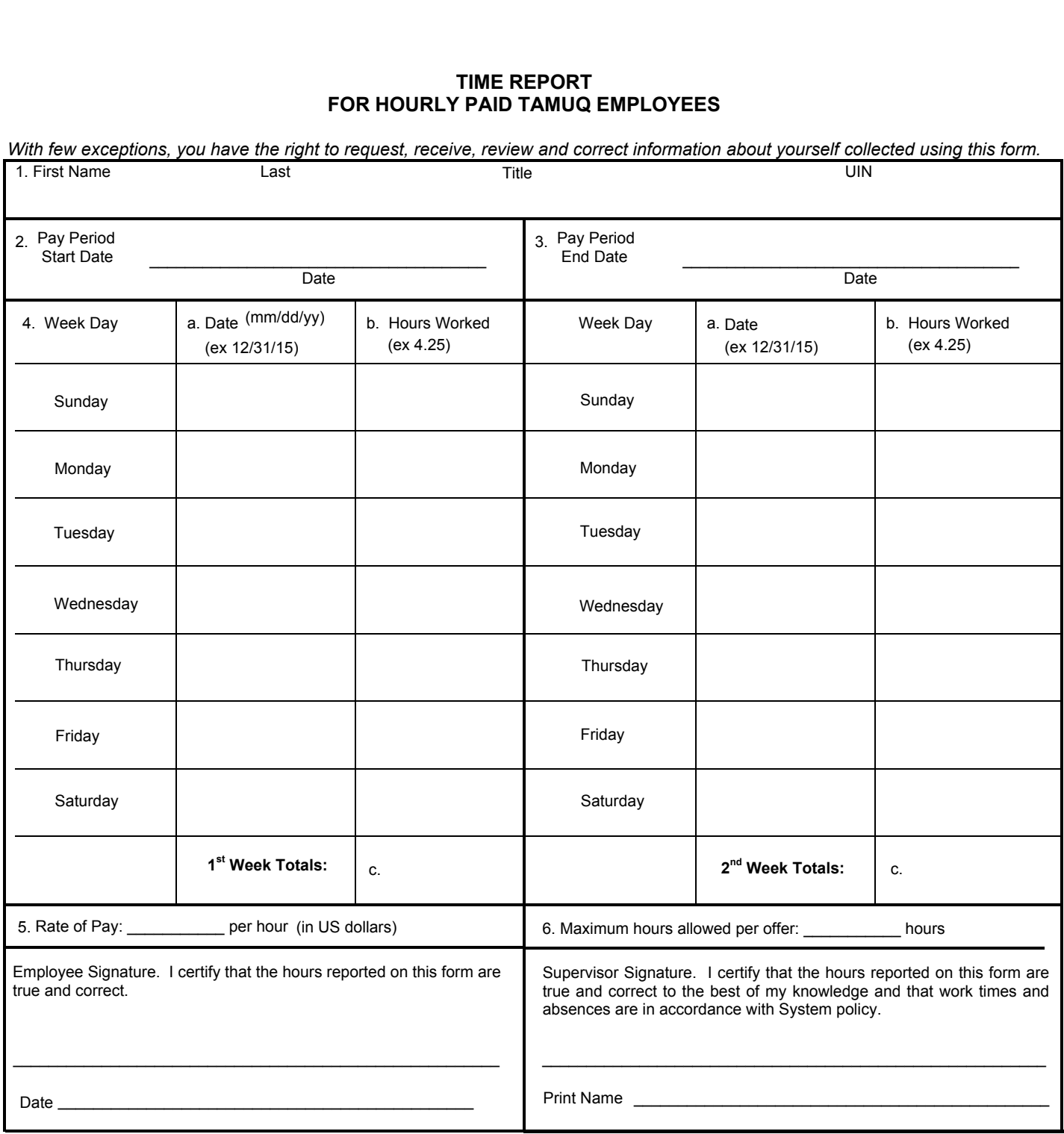

## **INSTRUCTIONS**

- 1: Enter information as it appears on the Employment Agreement.
- 2: Enter the date of the Thursday of the first week in the payroll cycle.
- 3: Enter the date of the last Wednesday in the payroll cycle.
	- a. A payroll period is two weeks in length and runs from Thursday-Wednesday.
		- b. For a list of the payroll cycles [click here.](https://marhaba.qatar.tamu.edu/Finance/Department%20Documents/Business%20Operations%20Documents/Local%20Hourly%20Payroll%20Calendar.pdf)
		- c. If you did not work during a full week of a payroll cycle, then the week should be left blank.
- 4: Workweek Calendars
	- a. Date: Date hours were worked.
	- b. Hours Worked: Record daily the number of hours actually worked, to the nearest quarter hour.
	- c. Total number of hours worked in that week.
- 5: Enter the hourly rate of pay as it appears on the Employment Agreement.
- 6: Enter the maximum weekly hours as it appears on the Employment Agreement.

If you have any questions about this form or anything related to TAMUQ payroll, please contact [payroll@qatar.tamu.edu](mailto:payroll@qatar.tamu.edu)